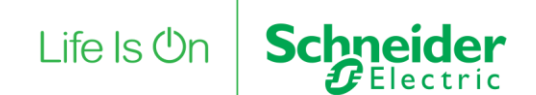

# Publishing data with the EBX510 and a GPRS Modem

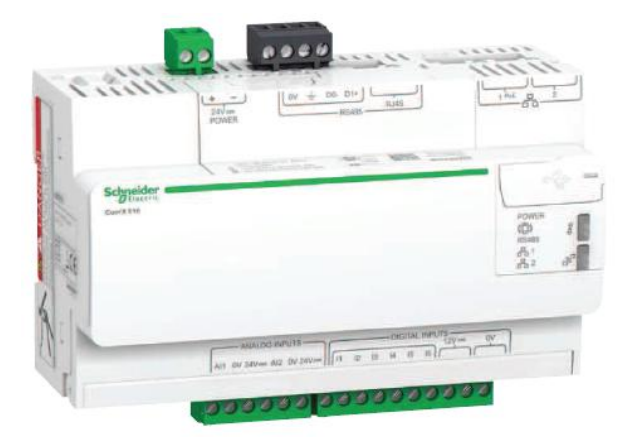

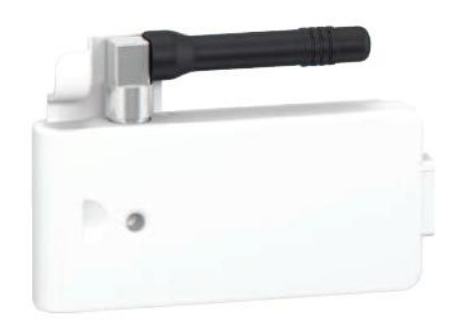

This document contains information on how to configure the EBXA-GPRS modem to publish logged data via email. It is assumed that the EBX510 has already been configured and all slave devices have been discovered and are online. It is also assumed that all devices that are connected have the appropriate topics selected for logging and publication.

## **Installing EBXA-GPRS Modem:**

You can use a normal Pre-pay NZ Sim card. For this document I have used a standard Vodafone NZ Pre-pay sim card.

Remove cover on the EBXA-GPRS and insert the sim card as shown.

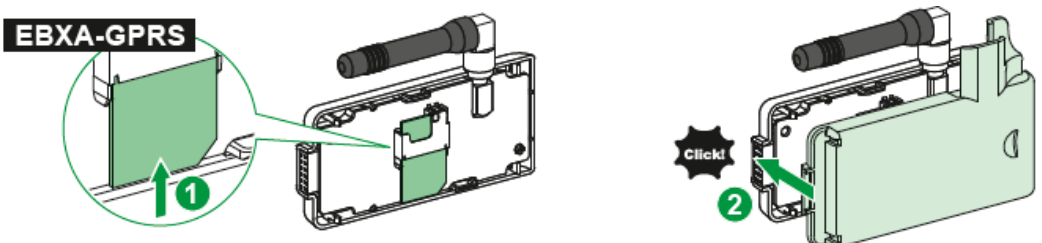

Remove power from the Com'x510 and insert the GPRS as shown.

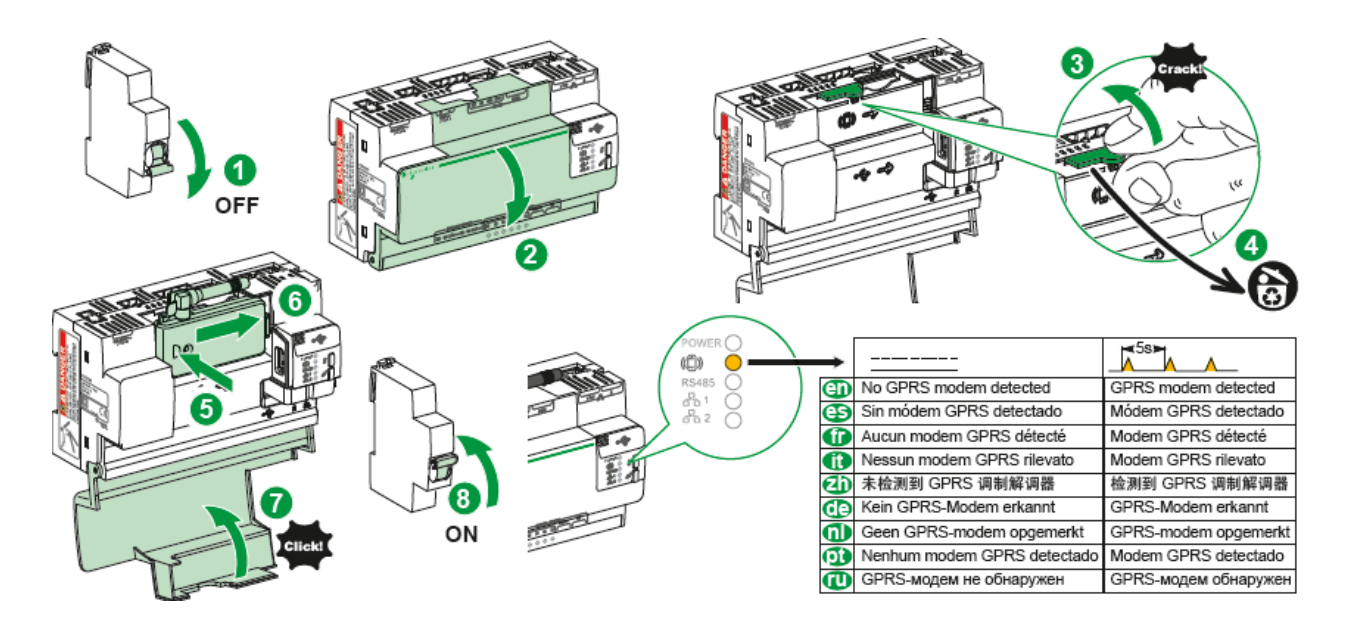

Restart the Com'x and wait for all lights to become solid. Power LED should turn steady Green and when ready and the GPRS light will also turn solid.

The colour and behavior of the LED is as below.

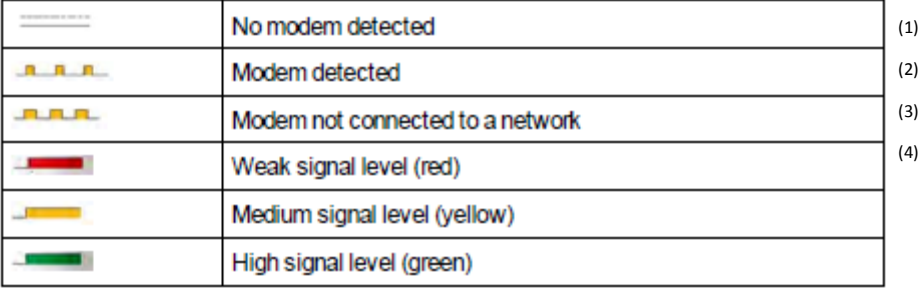

- (1) If No modem is detected the light will not be illuminated
- (2) The LED will flash in this manner while attempting to connect to the GPRS Network.
- (3) If the modem does not Connect the LED will flash as indicated
- (4) Depending on GPRS Signal Level the LED will be a solid colour as pictured. Information will only be sent when there is a signal level of Medium to High.

# **Configuring the EBXA-GPRS:**

#### **General Setup and settings**

Once logged into the EBX510, the time and date settings need to be checked to ensure accurate information is published. This is found in the Settings tab.

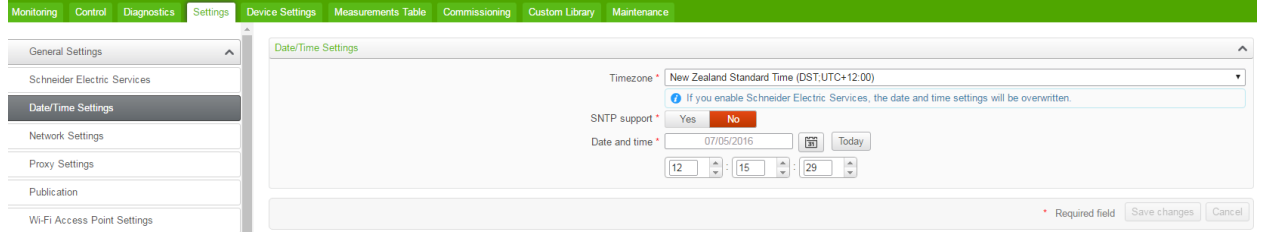

Network Settings will need to be changed. This needs to be changed to GPRS/3G and Switched Network

(IPv4 Address as per site if the device has already been configured)

The APN is dependent on which telecommunications provider is being used. In this instance we have used a Vodafone Sim Card.

The user name and password is only required if needed for authentication from your Telecommunications provider.

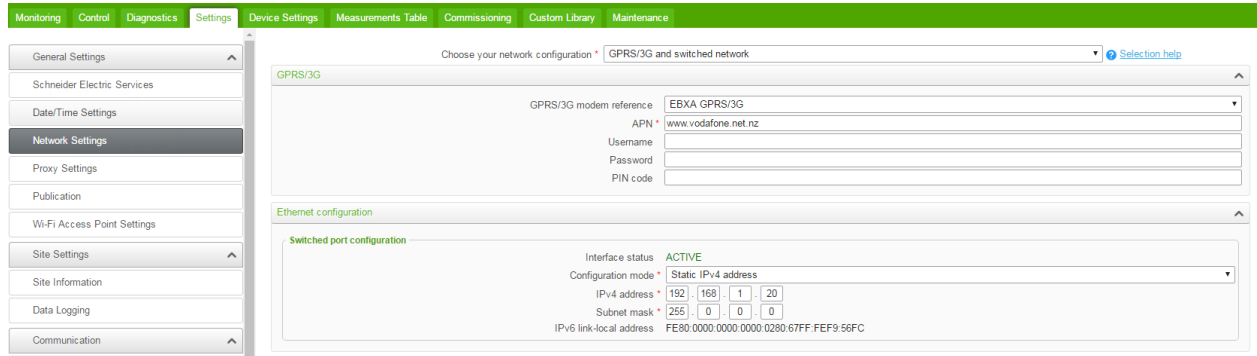

To ensure the device is able to send the information we need to edit the admin user and give it the same email that is being used to publish the data.

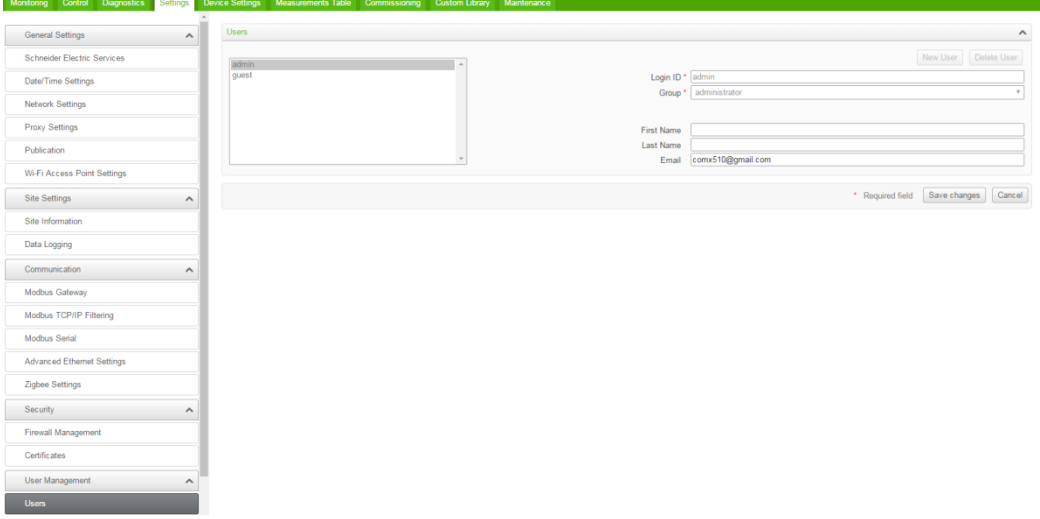

#### **Publication settings:**

To publish data it needs to be sent as a .csv file.

The frequency is dependent on how often you want to receive the data. It can be anywhere from every hour to every month. Please be aware that this may not be an instantaneous. It can take up to 12 hours to receive the information.

To be able to send via email the Protocol will need to be SMTP.

The Server and Port fields are specific to your Telecommunications provider. Settings can be found online. I have used a Vodafone Sim and as such have used the appropriate Vodafone SMTP server and Port.

Using this method you can send data to any email address required as long as it is a valid email.

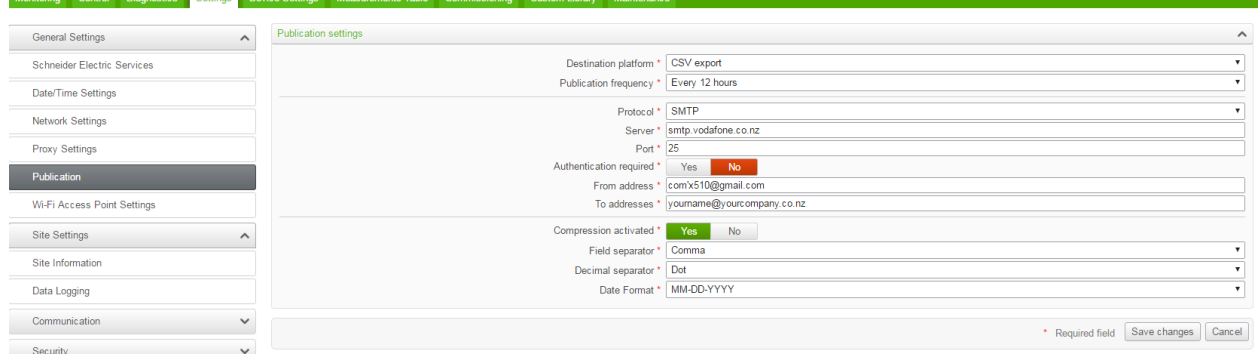

If using a google email and you are using aspmx.I.google.com, the "To" and "From" addresses have to be a google email. It will not be able to send to another email client i.e Outlook or similar.

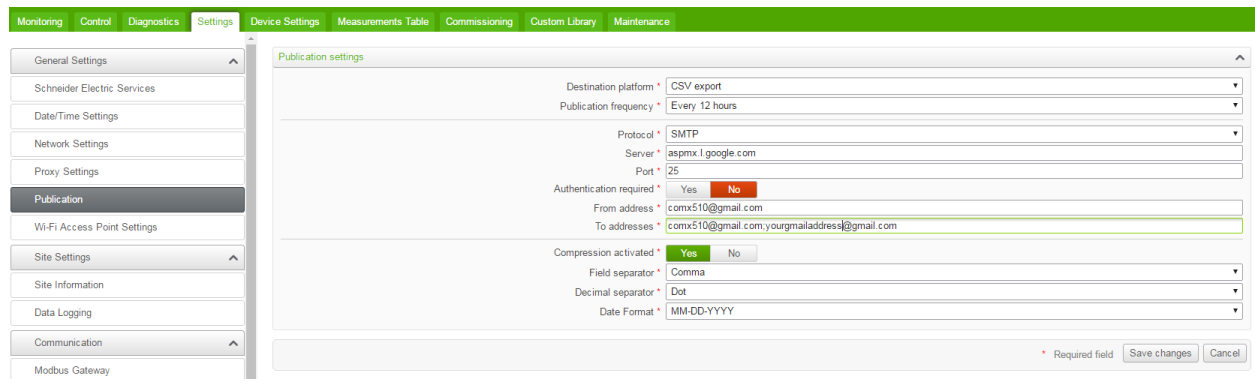

If Data Logging and Periodic Publication have not been enabled, you will not receive any information.

This is enabled via the Commissioning tab. Once this is enabled you can then manually test the publication settings. This may not be an instantaneous and it can take up to 12 hours to receive the information.

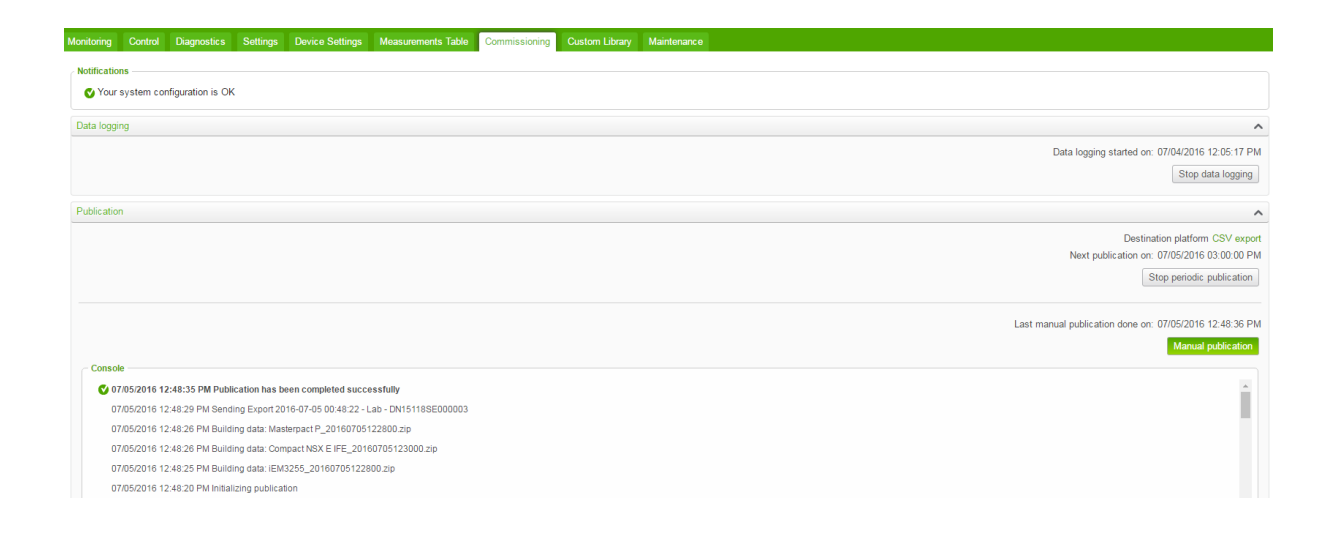

## **Additional Email Settings:**

With using gmail as the email client, there were some extra steps that were needed for the emails to be received. The email format was detected as spam and as such sent to the junk folder. A mail rule had to be created to ensure that it was sent to the main inbox. You can then add a forwarding address to a corporate email so that any publish data was automatically read and forwarded to the specified email address.

Schneider Electric

Address 38 Business Parade South, East Tamaki Manukau 2013 Address PO Box 259370, Botany, Manukau 2163 Phone: +64 9 829 0490 Fax: +64 9 829 0491

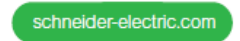